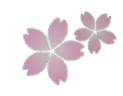

# PTA活動マニュアル

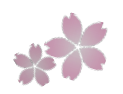

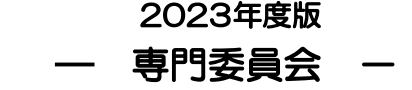

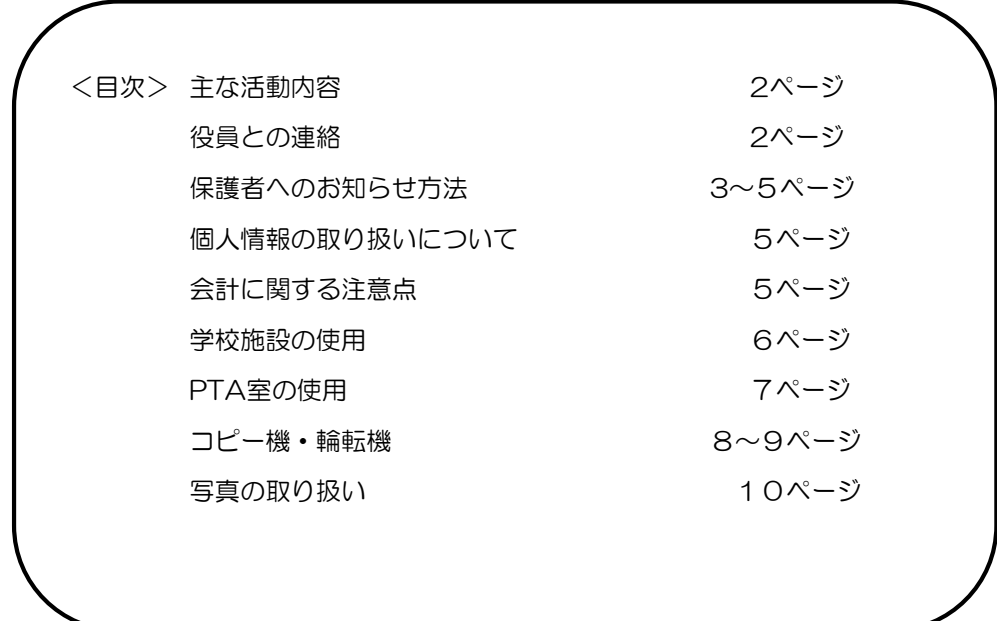

桜町小学校PTA作成

主な活動内容

### ◆ 運営委員会への出席

委員長(不在の場合、副委員長)は毎月1回行われる運営委員会に出席します。 審議事項に関し、運営委員会後に委員会で情報を共有します。 委員会1票の議決権を持ちますので、審議事項、委員会からの提案等については、 定例会で委員会としての見解をまとめておくようにしてください。 ※運営委員会は、基本的に4月から3月までの土曜登校日に開催予定です。

# ◆ 定例会議事録・活動報告について

各委員会の定例会、イベント等の報告については、以下のように対応してください。 ○ 委員会内の記録として議事録と、イベント等の開催報告は必ず記録を残すようにしてください。 委員会三役や役員が次年度へ引き継ぐ際の資料として活用しますので、対応をお願いします。

### ◆ 提出物・三役出席の活動について

年度始めから次年度までに、提出物やご協力いただく活動がありますので、よろしくお願い致します。 ※例年の事例で本年度は当てはまりません、ご注意ください。

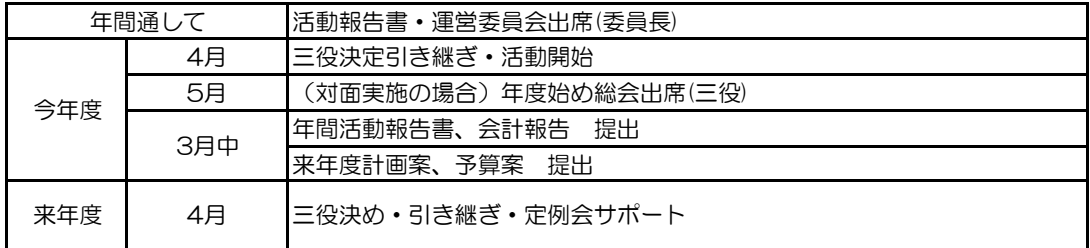

# ◆ PTAニュースへの記事掲載について

毎月、運営委員会後に発行するPTAニュースに、報告や告知を掲載することができます。 役員書記より、原稿募集のメールが来ましたら、期日までに原稿(写真も可)をお送りください。 詳細についてはメールに記載しておりますが、ご不明な点は書記または担当役員までご連絡ください。

### 活動上のお願い

#### ▶ 自転車での来校は原則禁止されています。

- 特に正門前は災害時の退避経路なので、いかなる場合も駐輪禁止エリアとなっています。 子どもたちの安全の為にご協力お願いします。
- 学校外の道路脇や公園に置くことは、近隣の方や公園利用者に迷惑ですのでおやめください。

# 役員との連絡

各委員会ごとに担当副会長を決めています。担当は、定例会・運営の相談・報告などの窓口となります。

- 役員との連絡は、「sakuramachi.pta.houkoku@gmail.com(以下、PTA報告メール あてにメールください。
- 例)配布資料の検印・PTAお手伝いの募集・報告、連絡、相談など

# 保護者へのお知らせ方法

1.メールでお知らせする。

委員会から保護者に委員会のイベントなどのお知らせをメールでする場合は、 本部管理のメールメイトのシステムを使用してメール配信します。

<流れ>

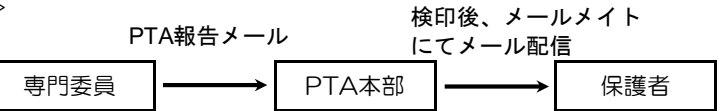

※ メール配信依頼の際のルールは以下のとおりです。 PTA報告メール宛に以下の項目をご連絡下さい。

宛先:PTA報告メール sakuramachi.pta.houkoku@gmail.com

- 件名:「○○委員 メール配信希望」
- 本文: ① 配信希望日
	- ② 配信先(対象となる保護者)
	- ③ 件名
	- ④ メール本文
	- ⑤ メール文末(委員会名・委員長名・問い合わせ先アドレス)
- ※ 余裕をもって送信日3日前くらいを目安にメールをお送りください。
- ※ PTAのお手伝いを募集したい場合も同じくPTA報告メールにご連絡ください。
- ※《お手伝い募集時のメール文に入れていただきたい注意事項》
	- 自転車での来校・近隣公園等への駐輪は禁止です。
	- 靴は靴袋等に入れて、お手元にお持ちください。
	- 来校時は入校証を必ずご着用ください。
	- 携帯電話は電源OFFかマナーモードにしてください。
	- 〇 ご提供いただく個人情報は、PTA活動以外の目的で利用することは一切ありません。 (名前と連絡先などを記入してもらう場合)

2. 紙で配布する

保護者に文書を配布する場合、作成に関する約束と手順を守って配布してください。

基本、PTA報告メールでのやりとりとなりますが、至急の場合には対面で学校側に検印をしていただく場合もあります。

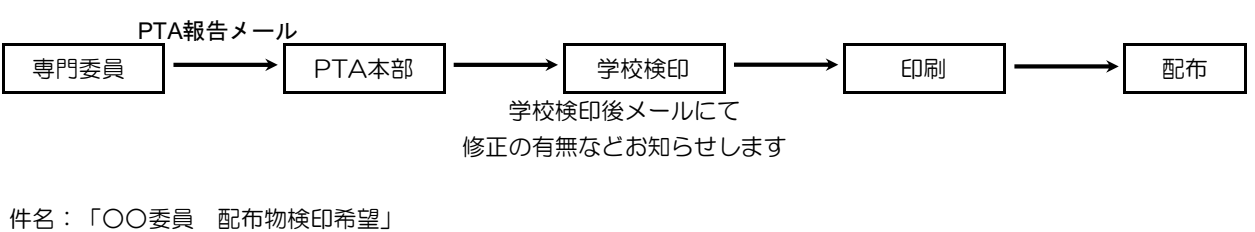

本文: ① 配布希望日

② 配布先(対象となる保護者)

本文に配布文書データ(word,PDFデータなど)を添付して送ってください。

※ 余裕をもって配布日2週間前くらいを目安にメールをお送りください。

文書作成

◆ 印刷物の書式について

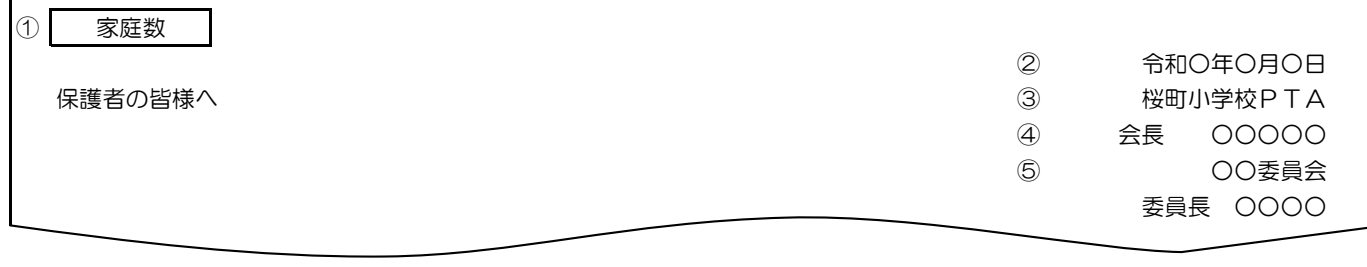

① 配布は「家庭数」または「児童数」で行います。基本は「家庭数」配布です。 家庭数…1家庭あたり1通のお手紙、 児童数…1児童あたり1通のお手紙

- ② 配布する日
- ③ 学校名(固定)
- ④ PTA会長名
- ⑤ 配布元 所属

 $\mathbf{r}$ 

⑥ 配布元 代表者名

### ※ 配布後に回収が必要なお手紙の場合

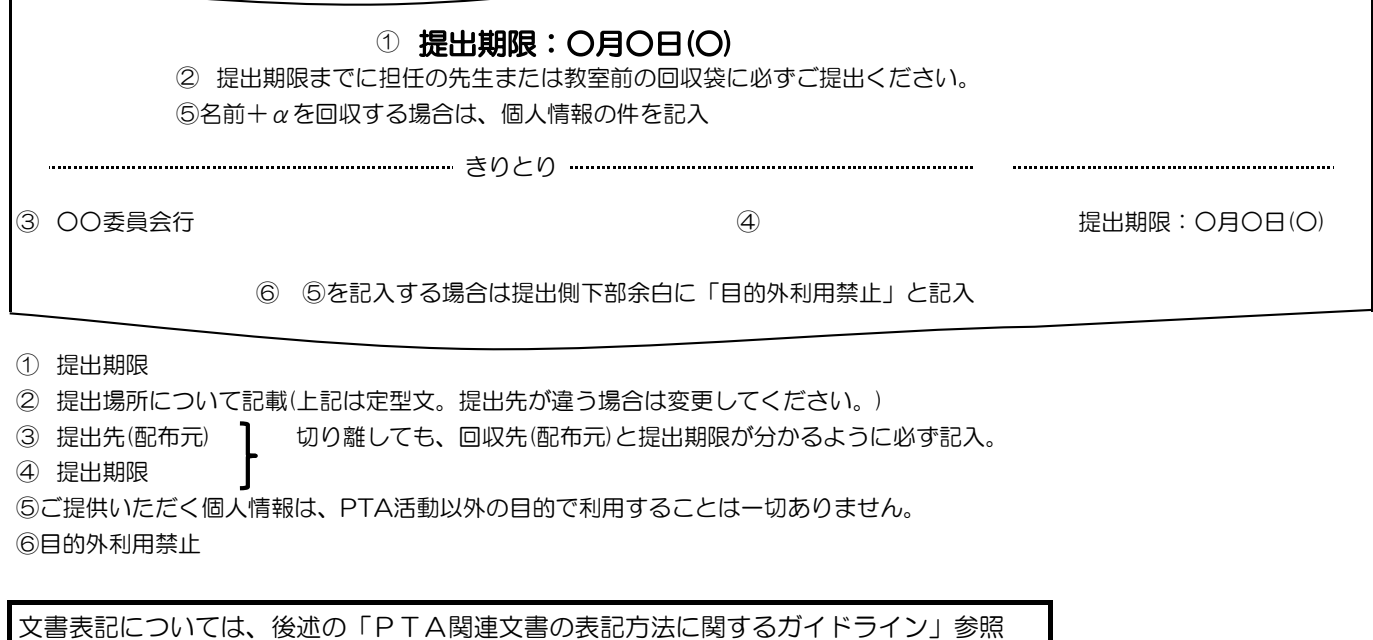

**例) 子供達×、子ども達× → 子どもたち○ ~して下さい× → ~してください○** 

印刷

# 「家庭数」「児童数」印刷・配布の際の注意

輪転機前掲示の一覧表「家庭数」または「計(児童数)」に、予備(2部)を加えた数が1クラス分です。

# ◆ 委員会の配布用紙の色

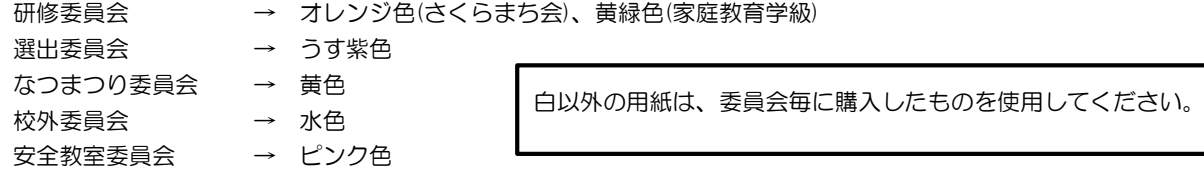

配布

教職員用は、副校長先生にお渡してください。 ※配布後に回収が必要な手紙の場合は、各自で職員室前などに回収箱を用意していただき クラス別に準備した配布物は、職員室前のクラスボックス(図-②)に投函してください。

職員室の前などに設置してください(設置場所については先生に相談してください)

<図>職員室前

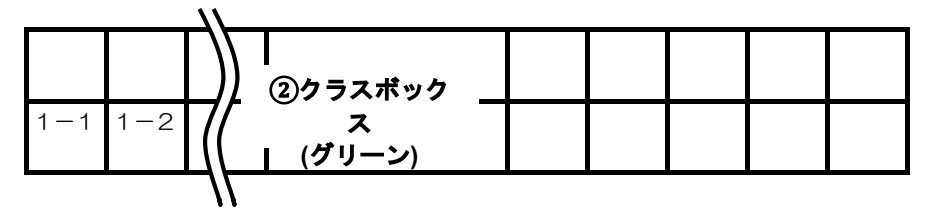

# 個人情報の取り扱いについて

〇個人情報の取り扱いには十分留意し、必ず各委員会の鍵付きキャビネットに保管してください。

# 会計に関する注意点

- 交通費は公共交通機関のみ支払い可能です。
- 購入する内容は必ず副委員長(会計担当)に確認してから購入してください。
- 領収書は手書きではなく、レシートなど明細の分かるものでお願いします。
- O Amazonなど通信販売のものは納品書ではなく必ず領収書をプリントしてください。 《交通費について》
- 委員会活動で講演会や他校に行く場合、基本的には徒歩での移動をお願いします。 ※他校に自転車で移動する場合、駐輪場の状況と使用可能かどうかを事前に必ず確認してください。
- 委員会活動で、交通機関を利用した場合は、委員会費より精算となります。
- 交通機関を利用する可能性が予測される場合は、年間の活動費に交通費を含んだ予算申請をしてください。
- 交通機関を利用する際の注意点については、委員会内で指導をお願いします。
- 交通機関を利用する際の注意点
	- ・ 交通手段にバスと電車がある場合(バスを乗り継ぐ場合は1DAYパスにするなど)、安い方を利用。
	- ・ 交通費を使用した場合は、利用した日付、路線、区間、料金、目的が明確に分かるように。

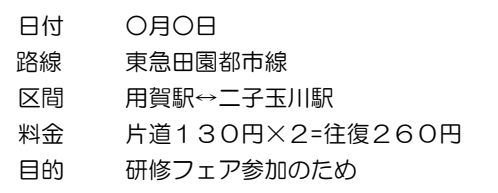

○ 委員会管轄の係が交通機関を利用する場合、委員会費から精算してください。 例) さくらまち会係が、研修フェアの移動で交通機関を利用した。 → 研修委員会で精算

問い合わせ先 : sakuramachi.pta.houkoku@gmail.com

# 学校施設の使用

### 定例会等で、以下の部屋をお借りすることができます。

それぞれの手順に従って予約を行い、マナーを守って使用するようにしてください。

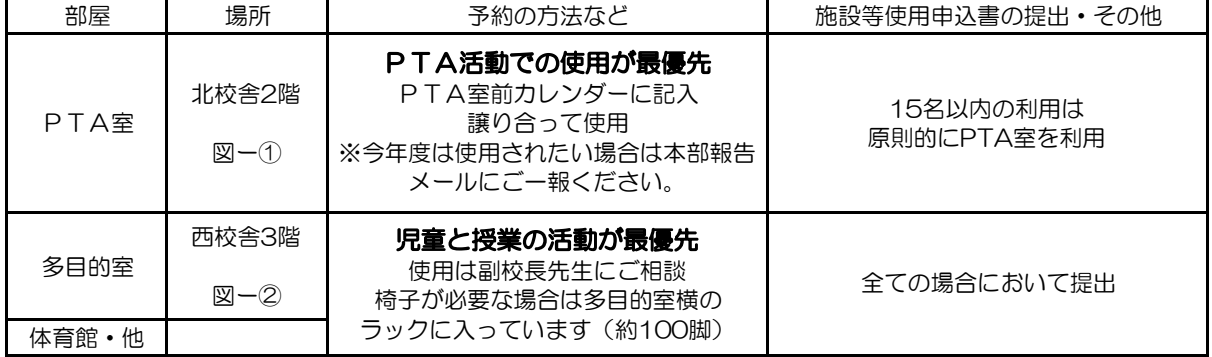

#### <施設等使用申込書> <図>

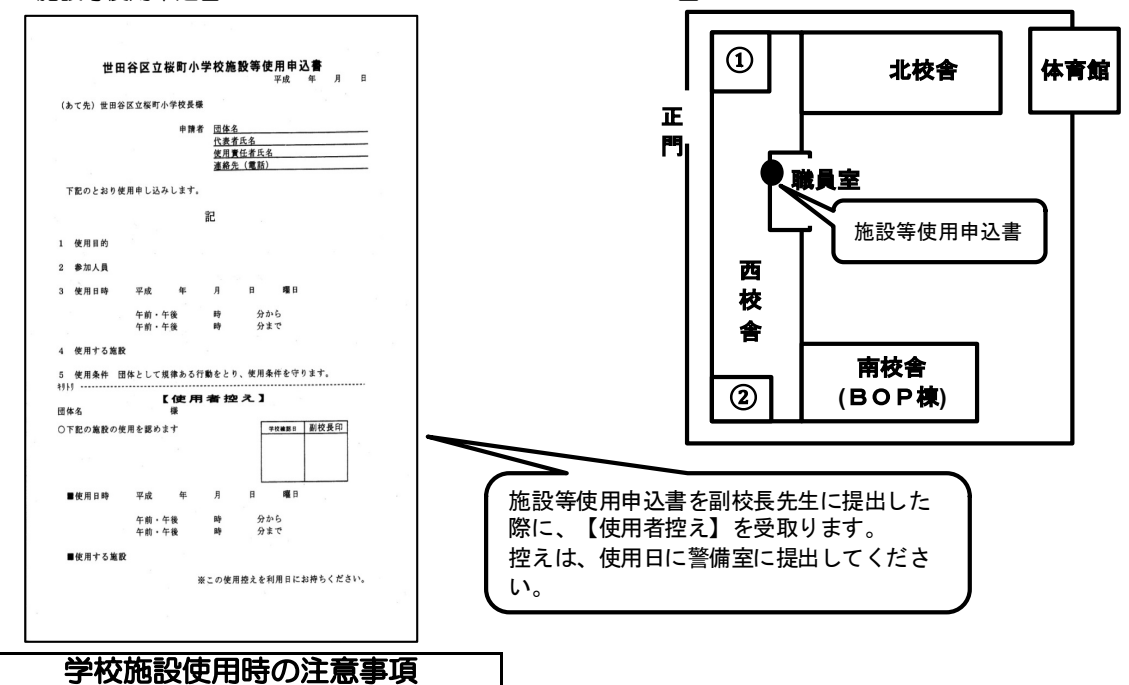

○ 学校施設内での飲食は原則禁止です。カセットコンロなど調理家電の持ち込み使用は厳禁です。

- 営利を目的とする活動や、授業の妨げになるような使用は絶対におやめください。
- 退室の際は、戸締り、電気の消し忘れ、忘れ物等を確認し、使用前の状態に戻してください。

### ごみや段ボールなどはすべて、各自持ち帰ります。学校内のごみ箱は使用厳禁です。

どなたでも使用できます。ご自由にお使いください。 会合等や印刷で使用する場合は、カレンダーに使用予定を記入し、 譲り合って使うようにしてください。

<PTA室レイアウト>

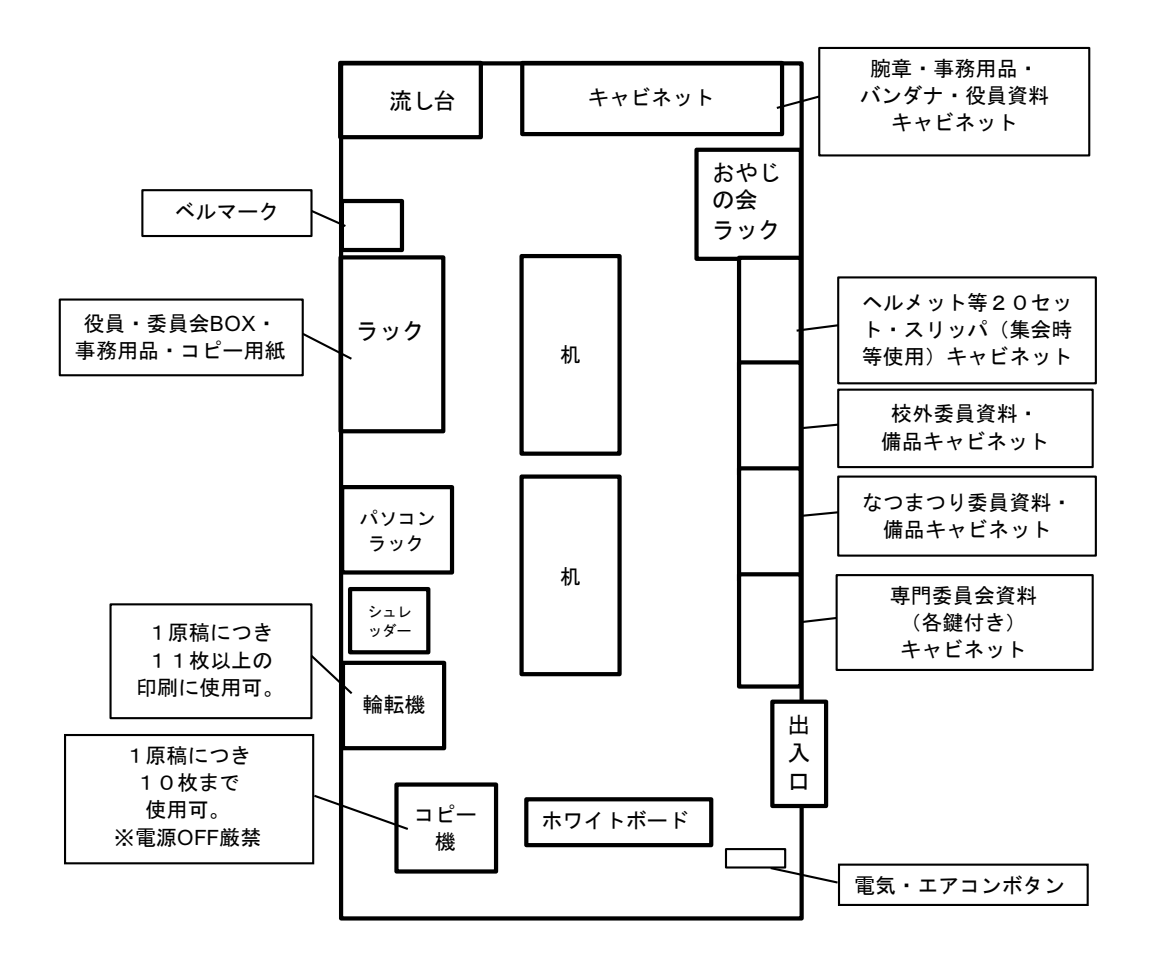

### 皆で使用する部屋ですので、きれいに使用しましょう。

- ・ 専門員会のロッカー鍵は、三役が管理してください(スペアキーはPTA室にあります)
- ・ PTA室の事務用品を学校外に持ち出すことはおやめください。
- ・ 退室の際は、戸締り、ガスや電気やパソコンの消し忘れ、戸棚等の施錠、 忘れ物が無いかを確認してください。
- ・ ごみや段ボールなどはすべて各自持ち帰ります。 学校内のごみ箱は使用厳禁(学校ごみは有料回収) (流し台にゴミ持ち帰り用のレジ袋があります)

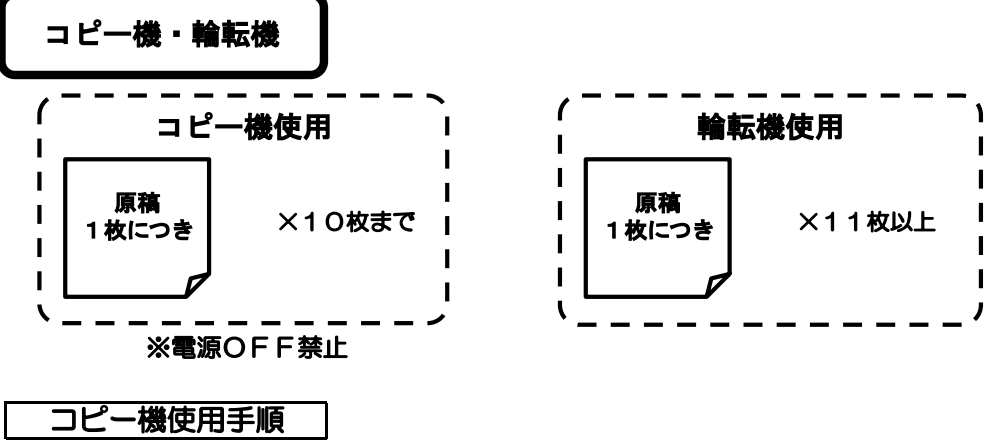

① コピー機の上にあるファイルに、日付、所属、氏名、使用目的、原稿部数を記入。

- ② コピー機右下のカウンターボタンで、現在のカウンター数を調べ、コピー開始前欄に記入。
- ③ コピーします。
- ④ 使用が終わったら、再びカウンターボタンで現在のカウンター数を調べ、コピー終了時欄に記入。
- ⑤ コピー枚数を記入。 インク残量管理を通信で行なっているので、コピー機の電源は絶対に切らないでください。 パソコンからの印刷でも使用しますので、ファイルのカウンター数と合わない場合があります。

パソコンからの印刷の場合、ファイルへの記入は必要ありません。

### 輪転機使用手順

- ① 輪転機右下にある電源を入れます。(○→切、|→入)
- ② 左の給紙台と右の排紙台を下げ、ストッパー類を広げます。
- ③ 輪転機の上にあるファイルに、日付、所属、氏名、使用目的、原稿部数を記入。
- ④ 輪転機前面のカバーを開き、下の部分にあるカウンター数を確認し、印刷開始前欄に記入。 (製版→マスターカウンター、印刷→トータルカウンター)
- ⑤ 原稿をセットします。
- ⑥ 左の給紙台に使用するコピー用紙をセットします。※セットしないとボタン操作ができません。 ※右の排紙台と本体についているダイヤルを、コピー用紙のサイズに合わせると良いです。 ※原稿を拡大縮小したり、読取濃度等を調整する場合、この時点で設定します。
- ⑦ 手前の操作パネルの製版ランプが点灯していることを確認し、スタートボタンを押します。
- ⑧ 製版されます。※製版で出たものは、実際の印刷より色が薄かったりかすれたりする場合があります。 ※実際の結果を確認したい場合は、試し刷りボタンを押すと出てきます。
- ⑨ OKなら操作パネルで枚数をセットし、スタートボタンを押します。 ※大量に印刷する場合、操作パネルの速度ボタンを最大にすると速いです。
- ⑩ 終ったら、原稿と給紙台にある紙を外し、給紙台が完全に下がったことを確認したら電源を切ります。
- ⑪ 給紙台と排紙台をたたみます。
- ⑫ 輪転機前面のカバーを開き、下の部分にあるカウンター数を確認し、印刷終了時欄に記入。
- (13) 枚数を計算して記入。 製版した後に天板カバーを開けると、操作パネルが自動的に製版に戻りますが、再び印刷ボタンを押せば

輪転機のインクやマスター紙の交換は、取扱説明書等で確認してください。 故障等で困ったときはPTA役員までご連絡ください。(sakuramachi.pta.houkoku@gmail.com) 大丈夫です。(戻さないでスタートを押すと、もう一度製版されてしまいます。)

製版する時のポイント

次のような場合は、輪転機の操作で調整することができます。 もう一度製版を行うのではなく、輪転機の機能を活用してください。

①原稿の文字が濃かったor薄かった。

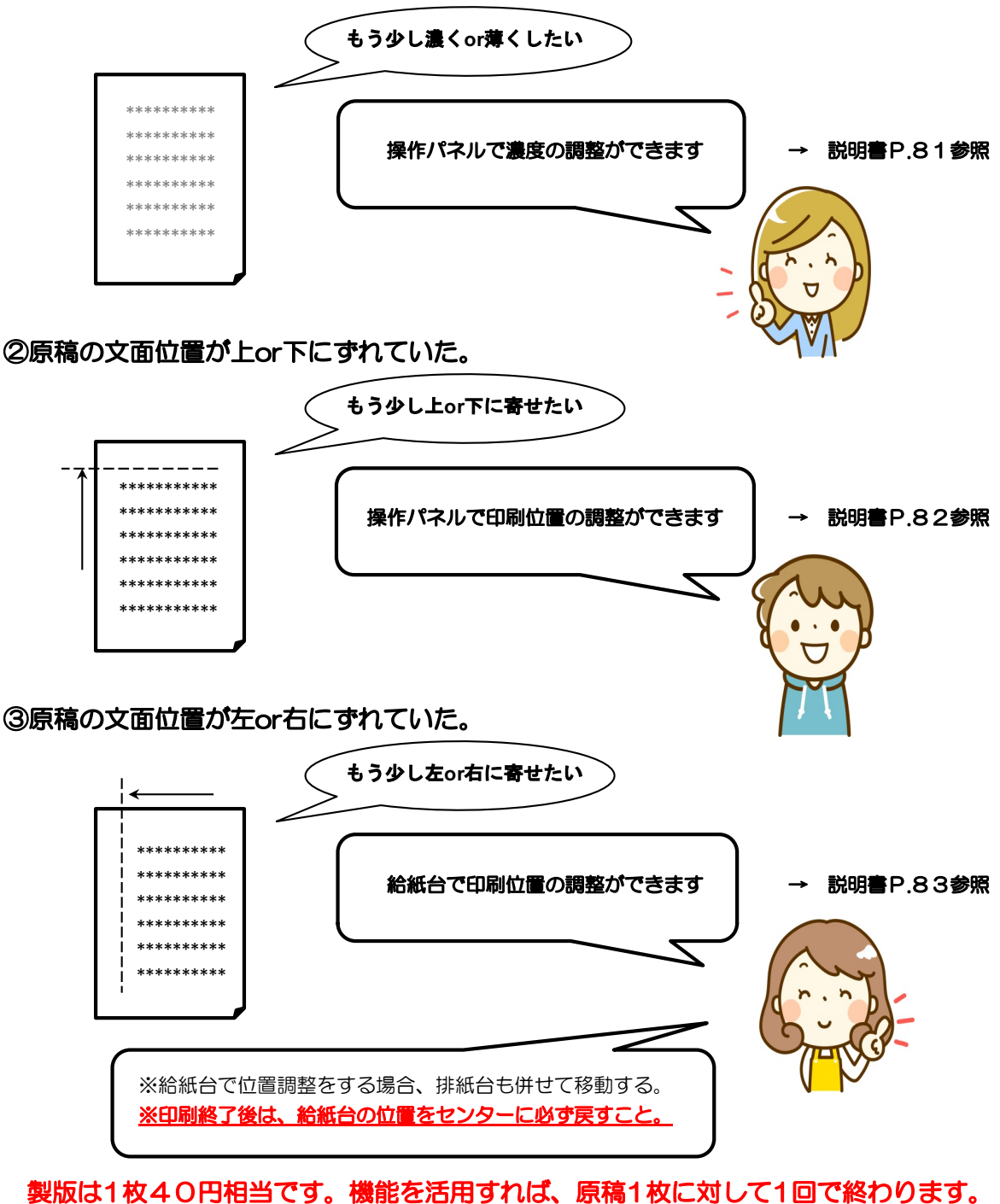

説明書を活用しましょう!

その他お願い

- 輪転機やコピー機を使用の際、万が一コピー用紙が無くなりそうなときは、お手数ですが役員までご連絡くだ さい。すぐに発注いたします。(コピー用紙一束は500枚です)
- その他、故障等の場合もご連絡ください。
- 〇 各専門委員会で購入した備品でも、今年度使用見込みがないと思ったものは、共有の備品とします (役員にお申し出ください)

# 写真の取り扱い

PTA活動の上で撮った写真データについての取り扱いは十分ご注意ください。 予定の記事として使用した後、廃棄の確認をお願いします。

- 1. レター(発行紙)やHPに掲載する場合は、学校と相談する。
- 2.児童の撮影は、基本的に【顔がわかりにくい位置や状況、または背後】から行う。
- 3.児童が特定できる撮影の場合、保護者の了承を得る。
- 4.撮影した写真は、掲載後すみやかにデータも処分する。 ☞他の用途に使用しない。

### 児童の写真撮影について

○ 児童の撮影は、基本的に【顔がわかりにくい位置や状況、または背後】から行う。

- 顔が判別可能な画質・大きさのもの(掲載時に1cm角以上の扱いになるもの、または児童が特定される もの)については、保護者に掲載してよいかを確認する。
- 顔が判別しにくく、撮影不可等の要望がない児童(要望の有無は担当役員、または担当委員に確認)の写 真は、保護者の確認なしに掲載してもよい。

### 児童以外の写真について

写真に関係する先生(または担当者、ご本人)の許可を得た後、掲載をする。

《参考》広報紙作成時、学校確認の流れ

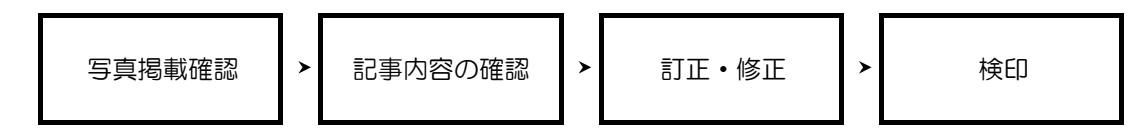

- ① 掲載する原稿、似顔絵、写真については、すべて学校、もしくは学校を通じて本人に確認します。
- ② 児童の顔が判別できる大きさのものについては、全て児童の保護者に掲載してよいかを確認します。
	- ・保護者に確認すべき写真かどうかの判断 → 副校長先生
	- ・広報との窓口、児童の担任への依頼 → 広報担当教員
	- ・児童の保護者への確認依頼 → 児童の担任
- ③ 写真の確認が必要な場合、確認願いの文書を作成し、文書とともに写真を広報担当教員、担任を通じて保護者 に渡してもらいます。
	- ※ 掲載不可の場合は広報委員に直接連絡をもらうようにします。

※ 児童が写っていない写真は、関係する先生のOKだけで掲載可能です(副校長先生の許可不要)

④ 記事については関係する先生に訂正・修正が無いかどうか、内容を確認していただきます。